hello,

i'm owner of a MultPlus 48/1600/20 and i use it to charge my DIY LiFePo4 power-storage. now i control its function by switching it On and Off with the "remote"-contact by a RaspberryPi. The RaspberryPi read the Input and Overload of my SMA-EnergyMeter and then switch the charging on, if there is more power, than i need in my house. but i find out, that i can change the charging current with Ve-Configure(windows) while the charger is loading the batteries. so i think it may be a useful function, to change the charging current depending on the overload of the PV-Equipment. I read the Documents about the protocol to talk over the MK3-adaptor, but i can't find the solution, how to set the parameter.

All the other open-source projects are made only to read and document the use of the parts.

i need such a sequence, which code i have to transfer to the MK3(FTDI), so i can set the parameter for charging current.

my main program is running in python(3) on the RaspberryPi.

thanks for help

## **Documentation**

## **Looking for product documentation and manuals?**

Find your product [on our main website,](https://www.victronenergy.com/products) and then go to the manuals section.

You can also search for your [product here](https://www.victronenergy.com/support-and-downloads/manuals).

## **Support**

All support enquires should follow the directions here -<https://www.victronenergy.com/support>

Looking for Disqus? That has been replaced by Victron Community: <https://community.victronenergy.com>. Please use the Victron Community for your questions, as well as for helping other people. The topic feature can help with specific issues.

## **Want to help improving documentation?**

By creating an account at the top right, you can change this documentation yourself. Please don't hesitate to fix small typos yourself. But also bigger changes are much appreciated. We'll receive an email of every change, and can always revert back to a previous version. Read [the introduction](https://www.victronenergy.com/live/introduction) for some tips and tricks, for example how to receive email updates about new content if you want to stay up to date with changes.

From: <https://www.victronenergy.com/live/> - **Victron Energy**

Permanent link: **<https://www.victronenergy.com/live/start?rev=1622534161>**

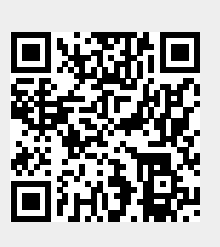

Last update: **2021-06-01 09:56**